# **БАЗЫ ДАННЫХ**

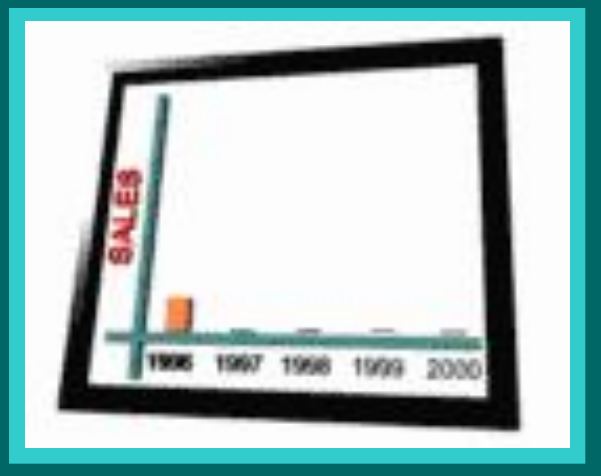

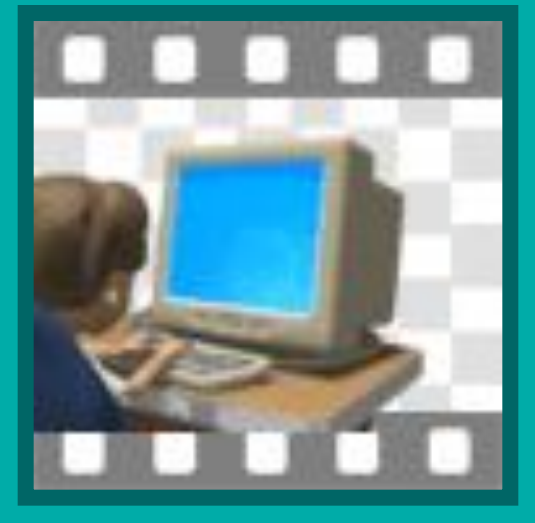

#### РЕСУРС ДЛЯ 9 КЛАССА

# **БАЗЫ ДАННЫХ**

- Используются для хранения и обработки больших объемов информации.
- Например: телефонный справочник (информация об адресах, телефонах организаций), записная книжка (информация о людях – фамилия, телефон, адрес электронной почты), библиотечный каталог (информация о книгах – название, автор, год издания).
- Каждая база данных хранит информацию о большом количестве объектов **одинакового типа**; объекты одного типа обладают одинаковым **набором свойств**.

# **ТИПЫ МОДЕЛЕЙ БАЗЫ ДАННЫХ**

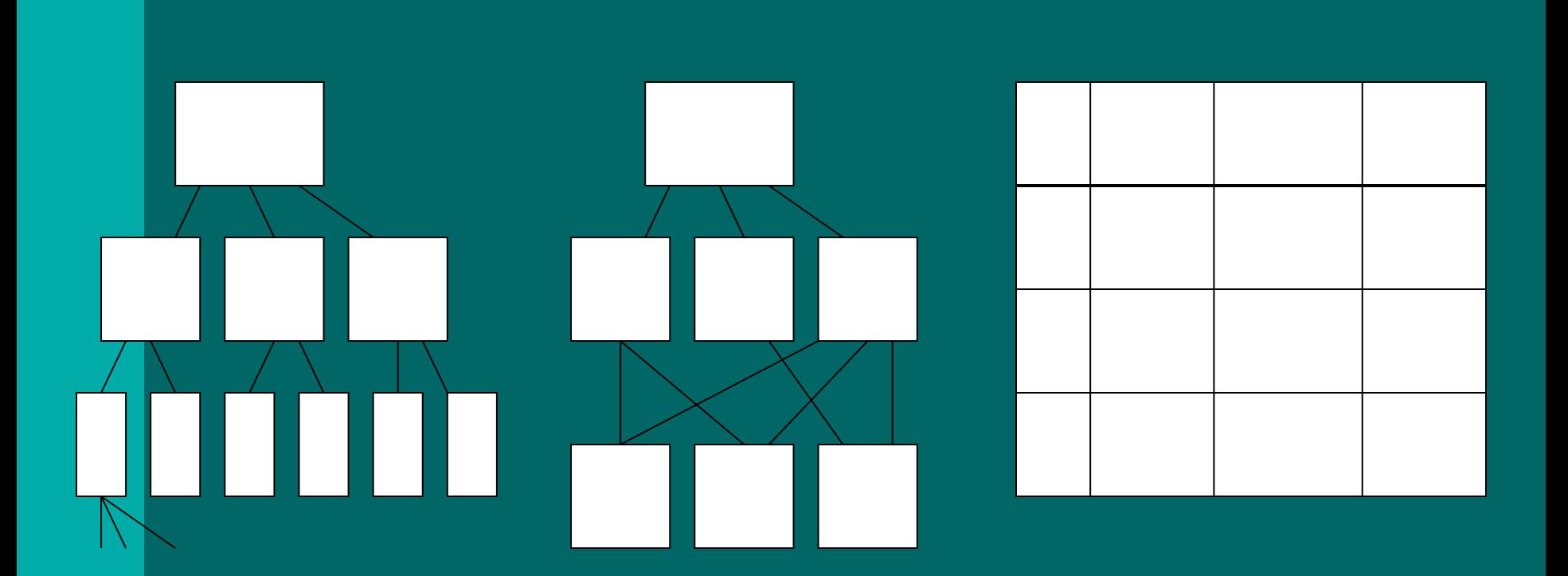

# **ИЕРАРХИЧЕСКАЯ МОДЕЛЬ**

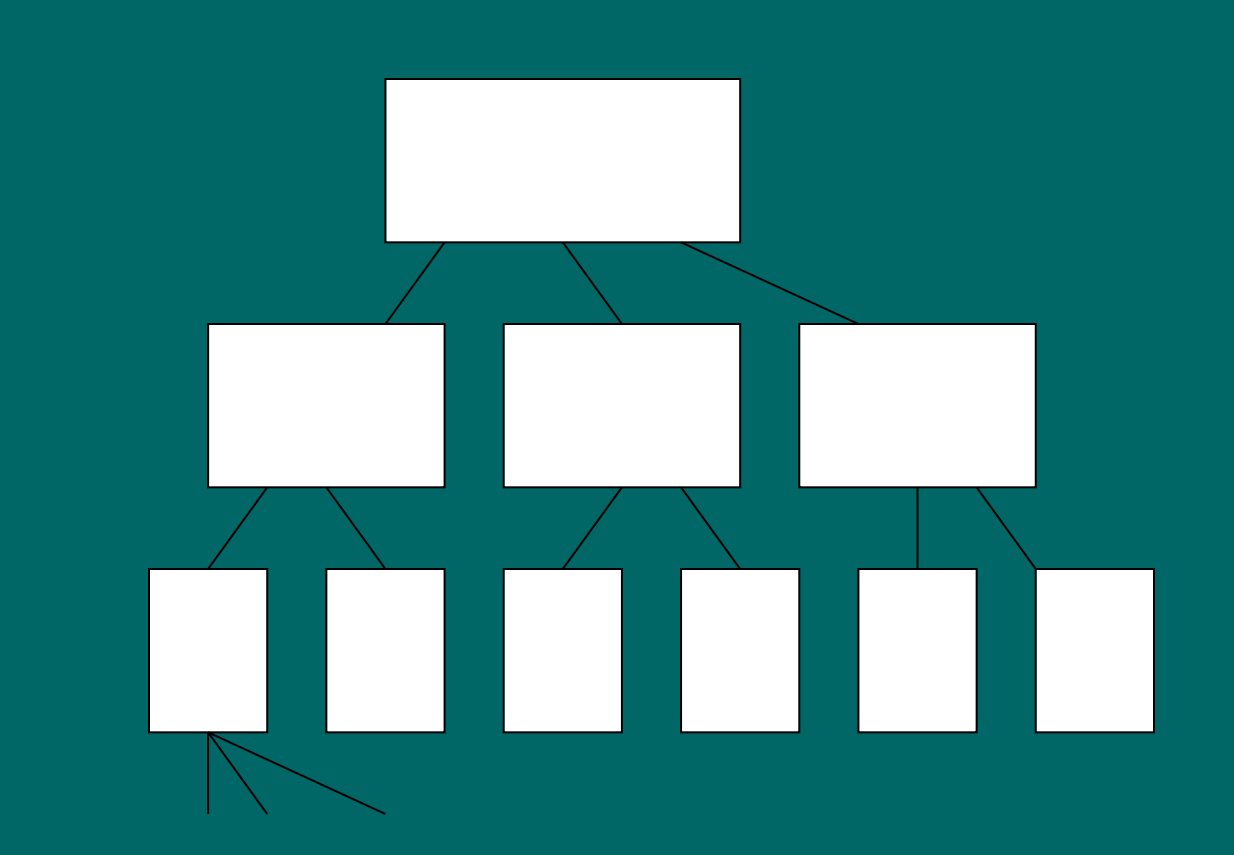

# **СЕТЕВАЯ МОДЕЛЬ**

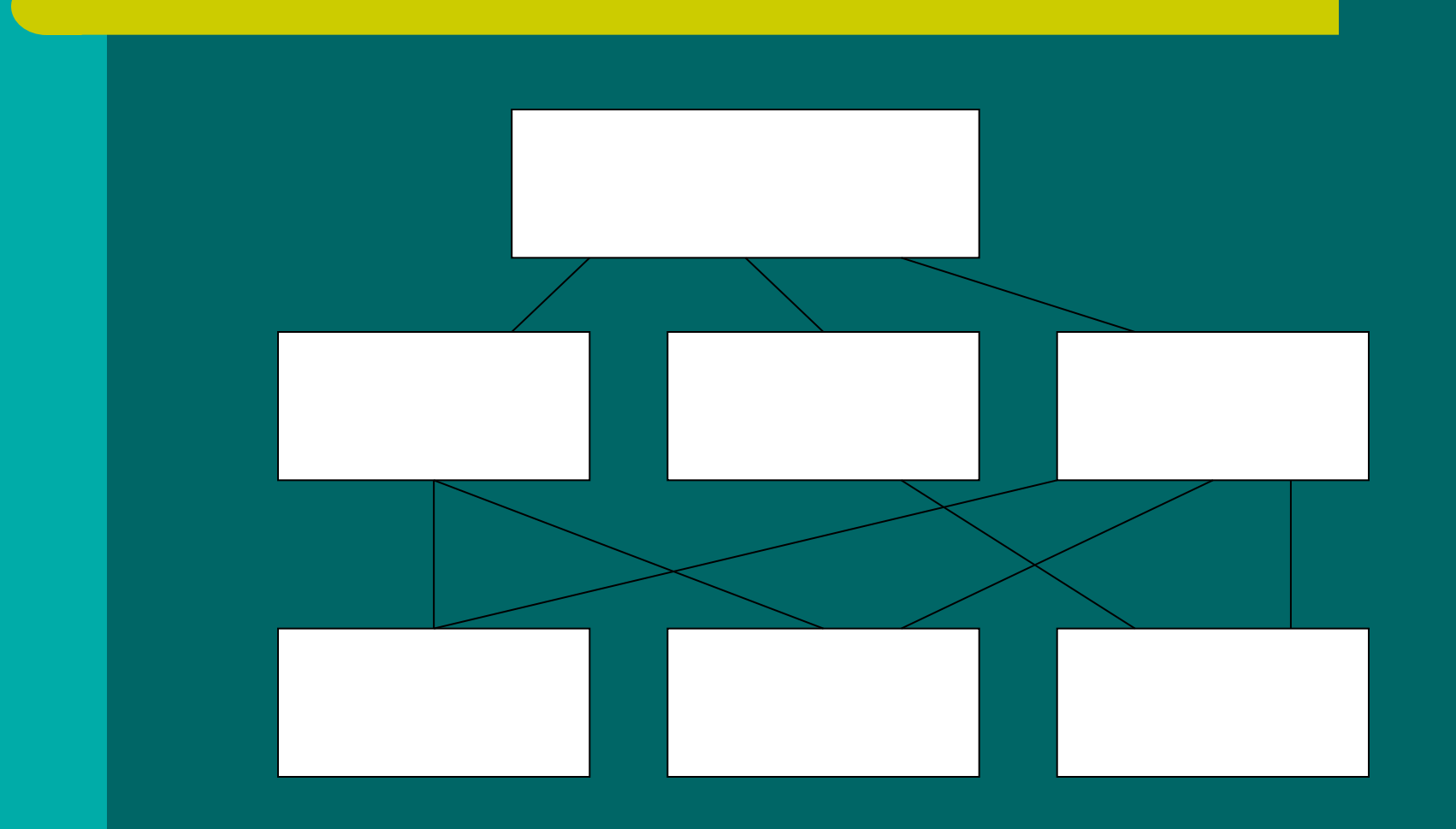

# **РЕЛЯЦИОННАЯ МОДЕЛЬ**

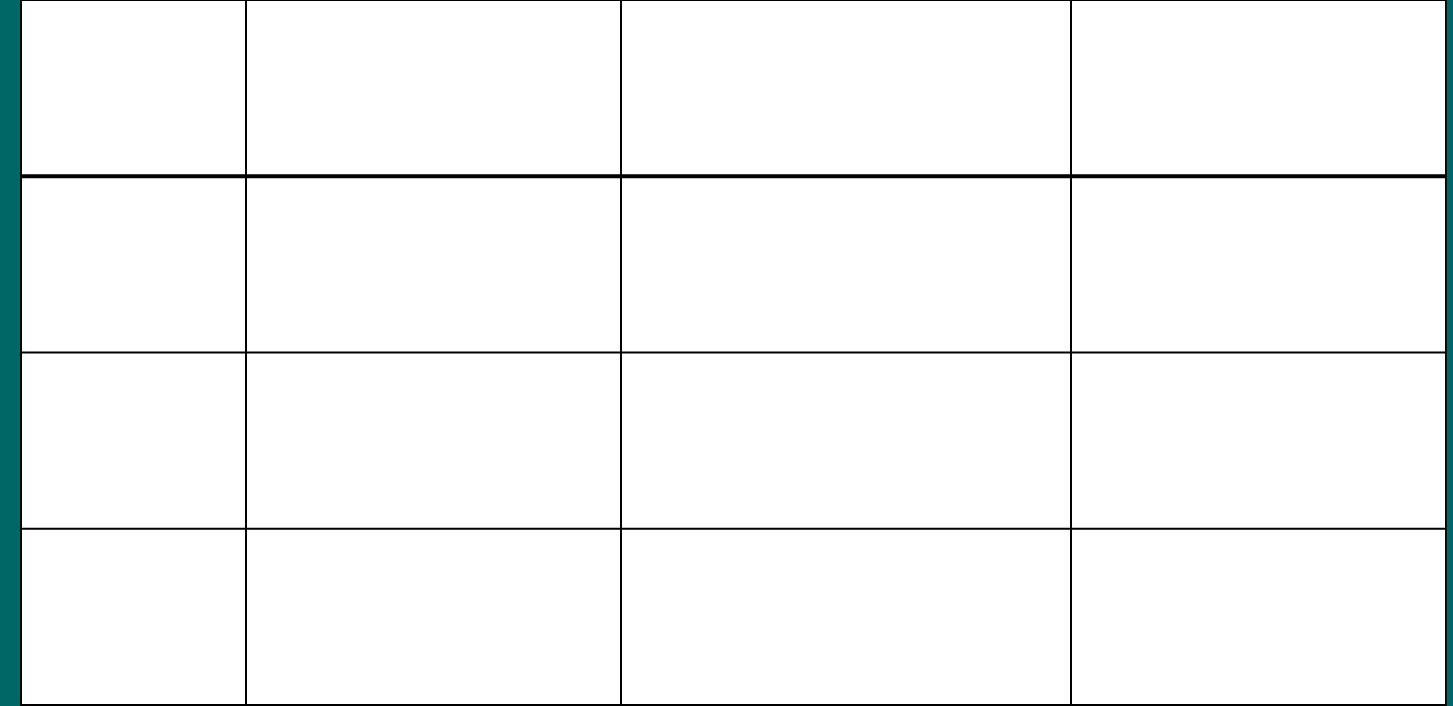

# **БАЗЫ ДАННЫХ**

- База данных позволяет упорядоченно хранить данные о большом количестве однотипных объектов, обладающих одинаковым набором свойств.
- Типы баз данных иерархические, сетевые, табличные.

## **Табличная форма представления баз данных**

- Столбцы табличной БД называются **полями**, каждое поле имеет имя и содержит данные определенного **типа** (текст, число, дата/время и т.д.).
- Строки табличной БД называются записями, каждая запись хранит набор значений свойств одного объекта.

### **Табличная форма представления базы данных «Записная книжка»**

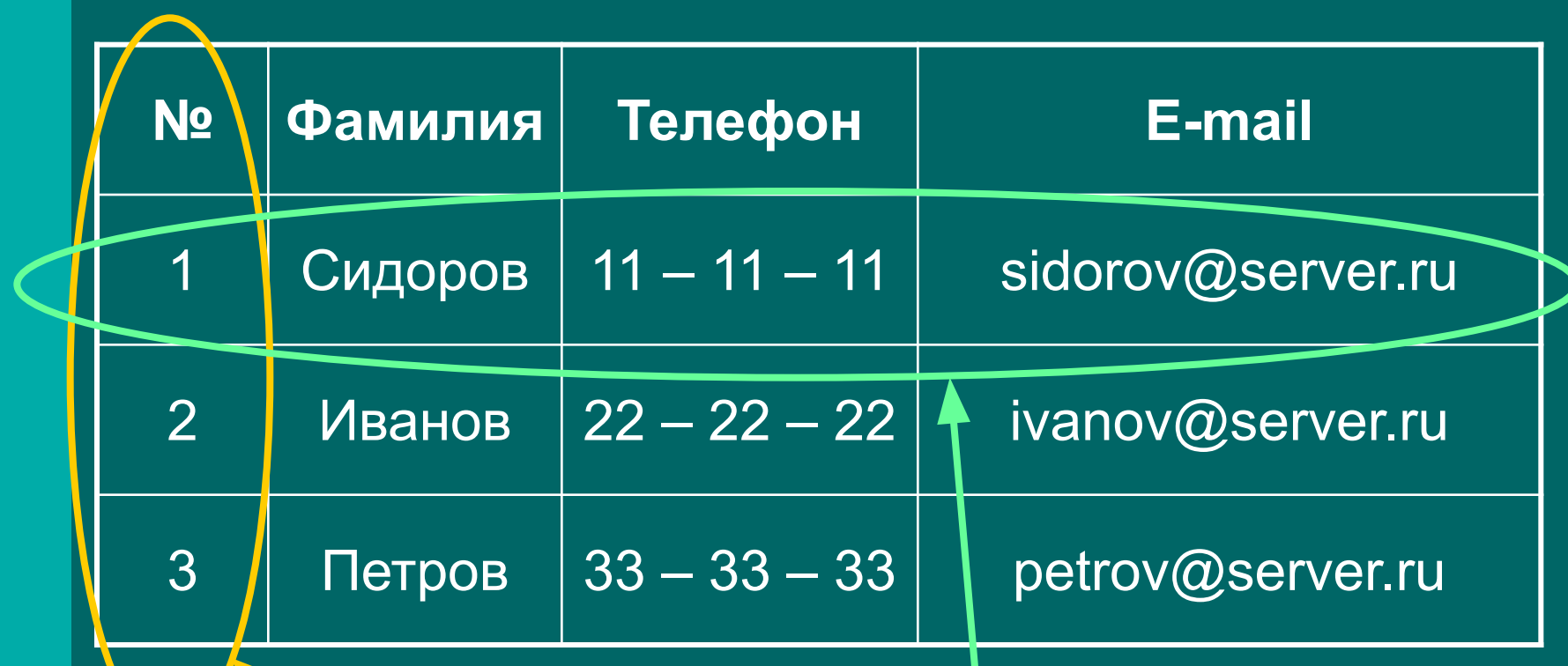

**Запись хранит значения 4 свойств**

**Поле номера содержит числа**

## **Представление записей БД с помощью формы**

- **● Форма** используется для поочередного ввода, просмотра и редактирования записей БД
- На форме размещаются надписи (имена полей БД) и **поля**, в которых отображаются данные выбранной записи.
- Пользователь может подобрать для формы подходящий **дизайн**.

## **Первая запись БД «Записная книжка», отображенная на форме**

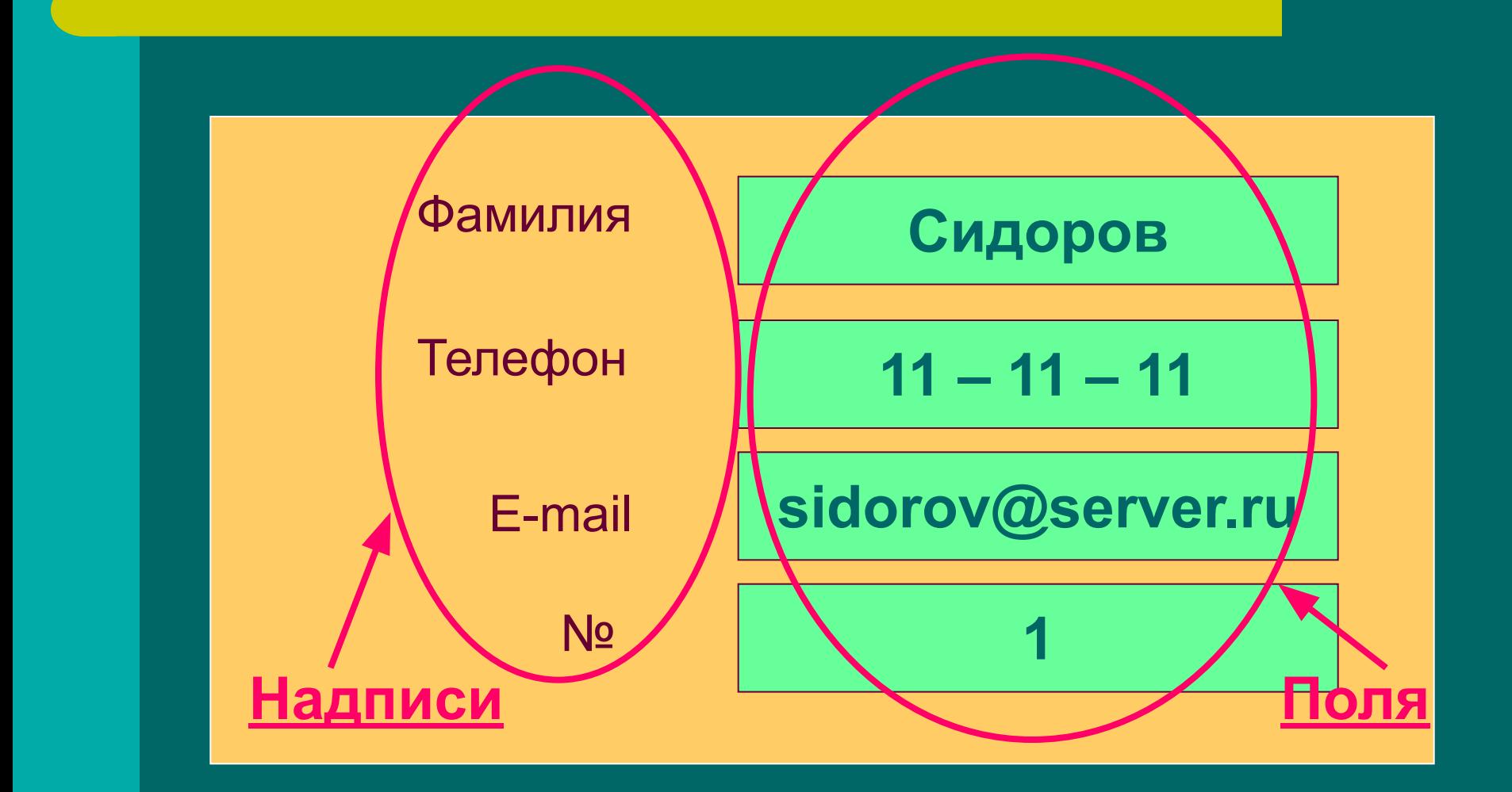

# **Задания:**

- Создать папку Базы данных
- В Word создать БД «Записная книжка», ввести три записи, сохранить в папке Базы данных
- В Excel создать табличную базу данных «Компьютеры», содержащую 4 поля (№, Тип компьютера, Процессор, Память) и ввести 6 записей; сохранить в папке Базы данных

# **База данных «Компьютеры»**

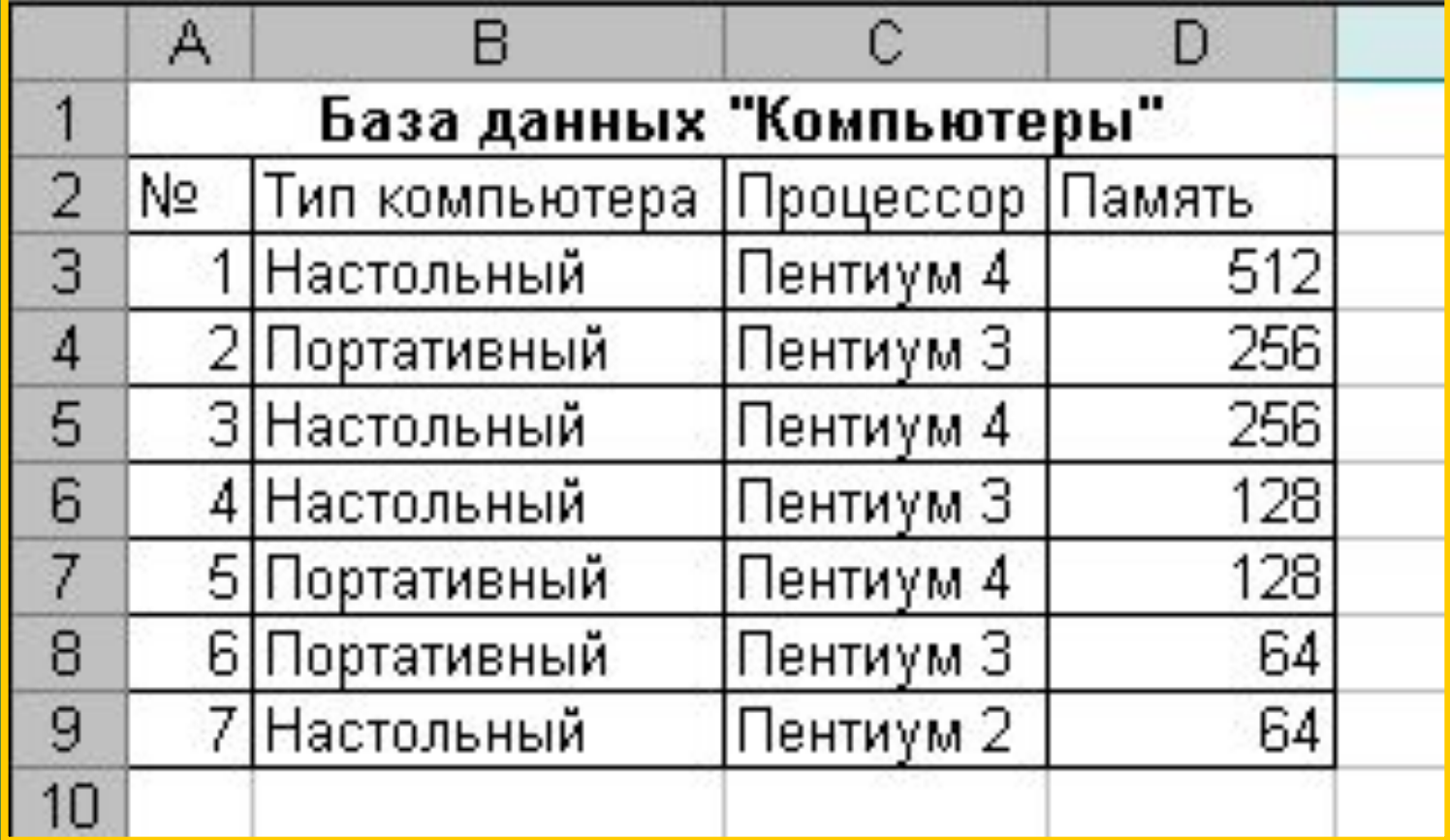

## **Системы управления базами данных (СУБД)**

**Система управления базами данных** – это приложение, позволяющее создавать базы данных, осуществлять в них сортировку и поиск данных.

Функцию простой СУБД могут выполнять электронные таблицы и текстовые редакторы (путем вставки в документ таблицы).

## **Создание БД с использованием СУБД**

- Создание полей БД
- Установка типов полей
- Ввод имен полей
- Ввод, просмотр и редактирование записей в режиме *таблица* или *форма*
- Осуществление поиска данных
- Осуществление сортировки данных

## **Создание формы в электронных таблицах Excel**

- Выделить ячейки с данными
- Ввести команду: Данные -Форма
- Появится форма, содержащая запись базы данных
- Пример: форма, содержащая первую запись БД «Компьютеры»

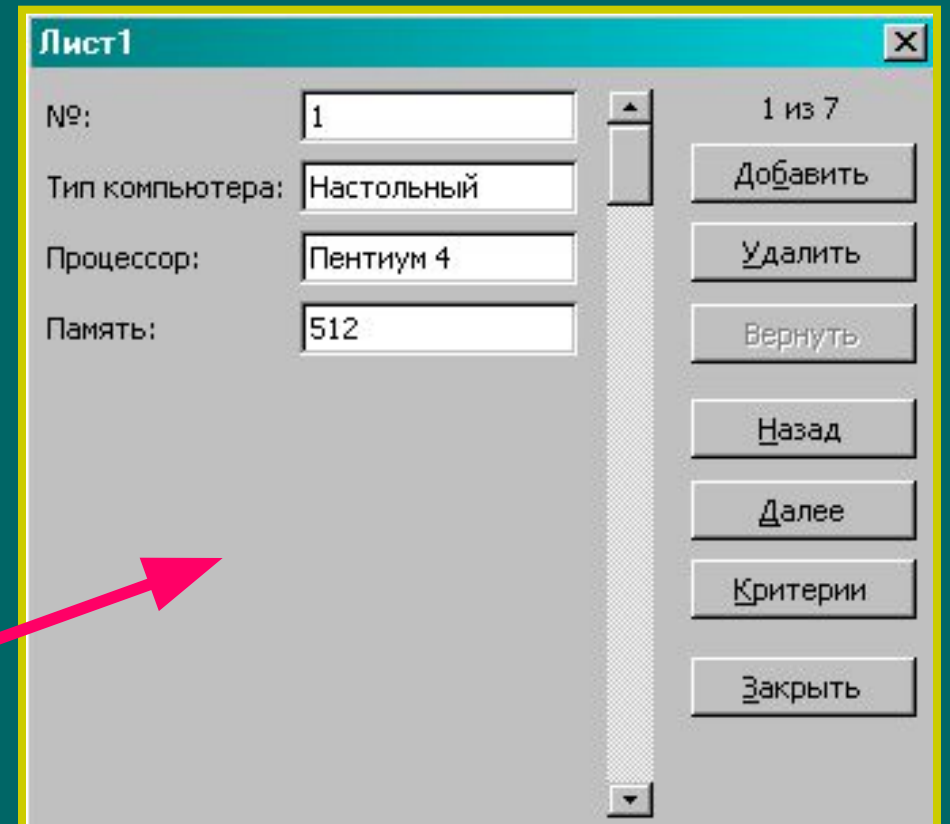

# **Сортировка в базах данных**

**● Сортировка базы данных** – это упорядочение (расположение в определенной последовательности) записей по значениям одного из полей

#### • В процессе сортировки:

- значения, содержащиеся в поле, располагаются в порядке возрастания или убывания; - целостность записей сохраняется, т.е. строки таблицы перемещаются целиком

### **Порядок расположения данных при сортировке по возрастанию:**

- Числа от наименьшего отрицательного до наибольшего положительного числа
- Текст в алфавитном порядке (числа, знаки, латинский алфавит, русский алфавит)
- Дата и время в хронологическом порядке

#### **Результат сортировки по возрастанию по текстовому полю «Фамилия» в БД «Записная книжка»**

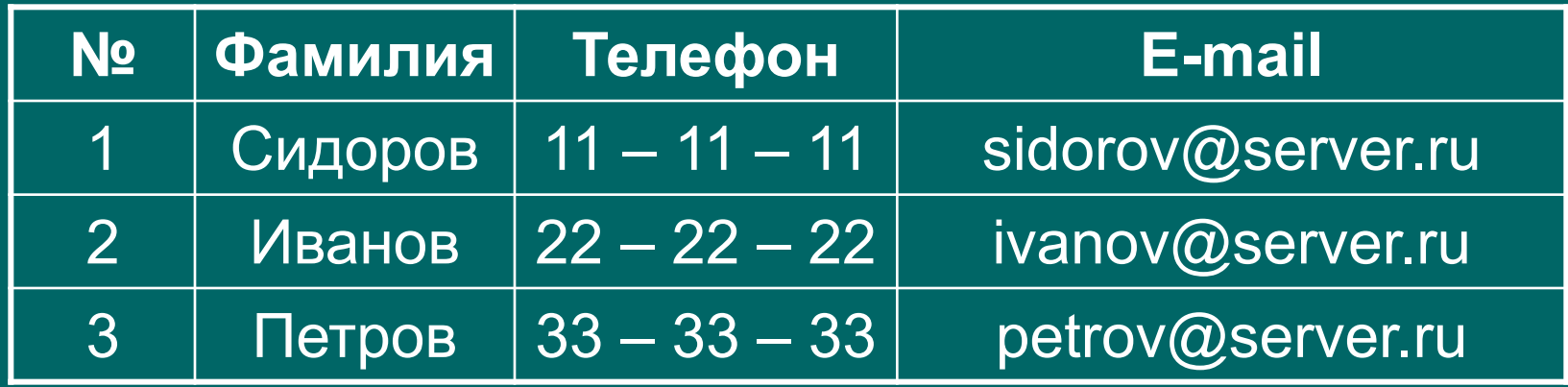

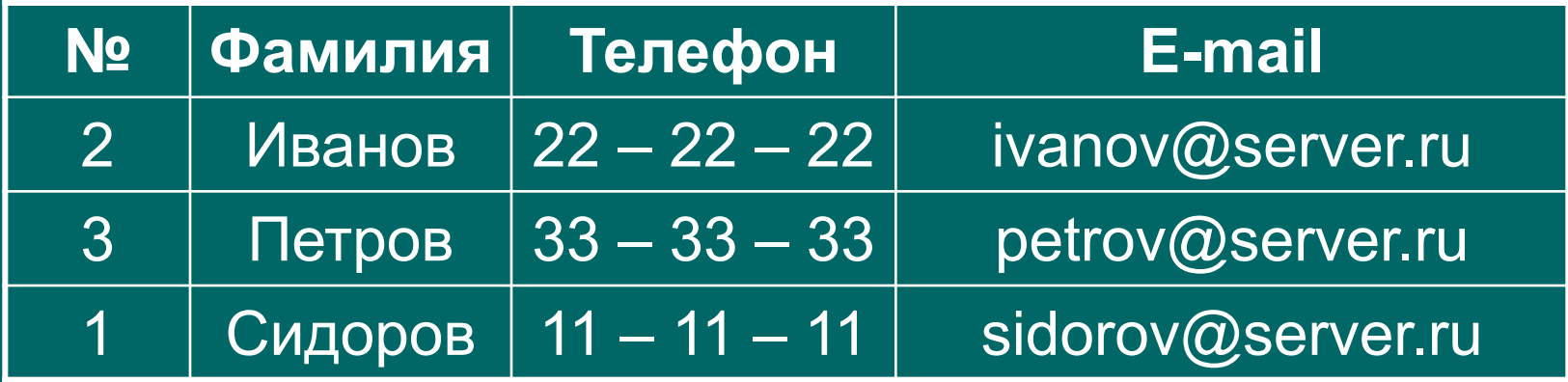

## **Вложенные сортировки**

**● Вложенные сортировки** – проведение сортировки данных последовательно по нескольким полям:

- строки, имеющие одинаковые значения в ячейках первого поля, будут упорядочены по значениям в ячейках второго поля, а строки, имеющие одинаковые значения во втором поле, будут упорядочены по значениям третьего поля.

#### **Вложенная сортировка в текстовом редакторе Word**

- Выделить таблицу БД
- Выполнить команды: Таблица – Сортировка
- В диалоговом окне «Сортировка» указать последовательность и порядок проведения вложенной сортировки

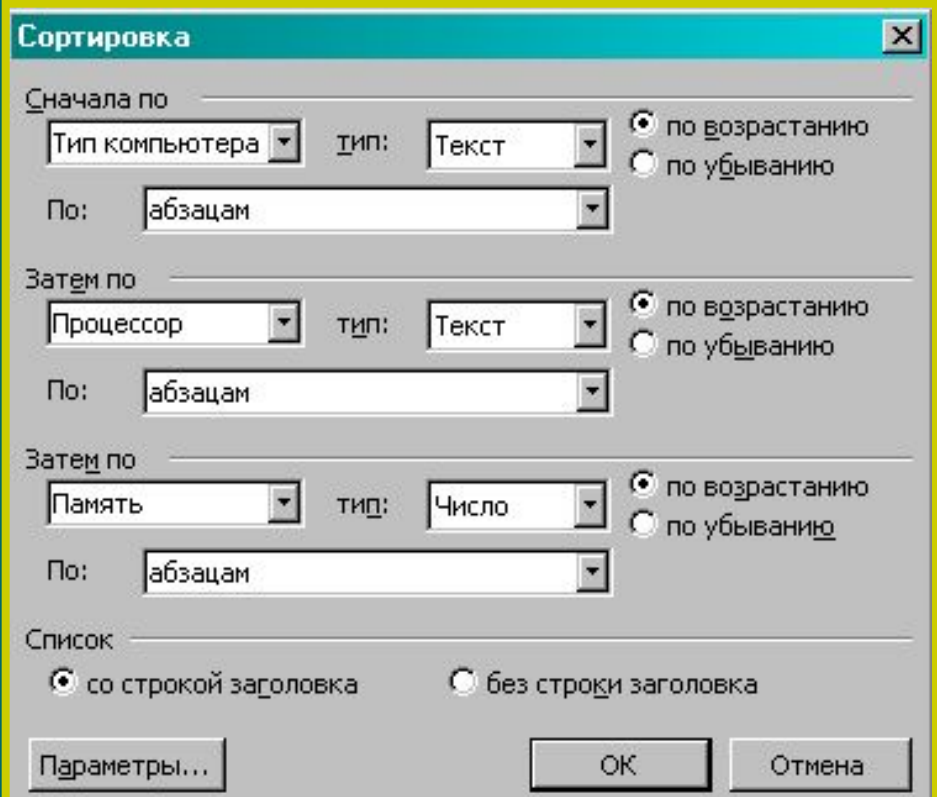

#### **Вложенная сортировка по полям «Тип компьютера», «Процессор», «Память»**

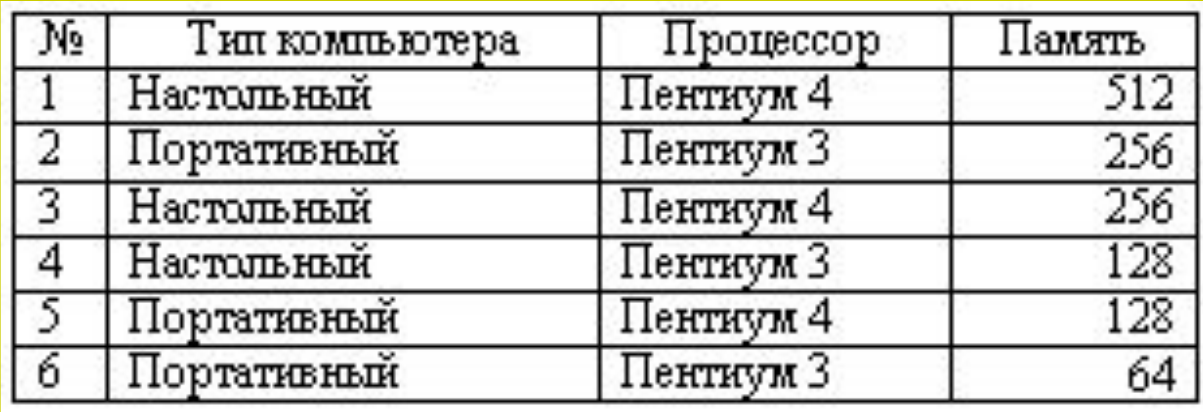

**До сортировки**

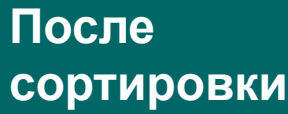

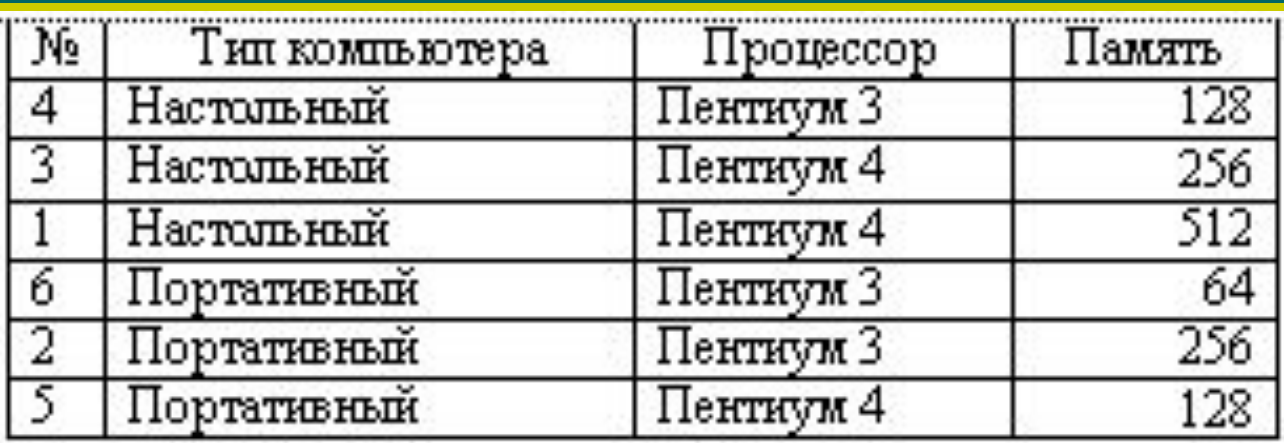

## **Поиск в базах данных**

- **● Поиск** в базе данных это отбор записей, удовлетворяющих условиям поиска, заданным в форме фильтра или запроса
- **● Фильтр** просто скрывает в исходной таблице записи, не удовлетворяющие условиям поиска
- **● Запрос** отбирает записи, удовлетворяющие условиям поиска, и помещает их в новую **таблицу запроса**
- **● Условия поиска записей создаются с использованием операторов сравнения: =, <, >, >=, <=, <>**

#### **Результат поиска в БД «Компьютеры» с использованием простого фильтра**

- Выделить поле «Память»
- Данные  $\Box$  Фильтр  $\Box$ Автофильтр
- В раскрывающемся списке выбрать «Условие»
- Внести условие на диалоговой панели
- В результате будут показаны три записи

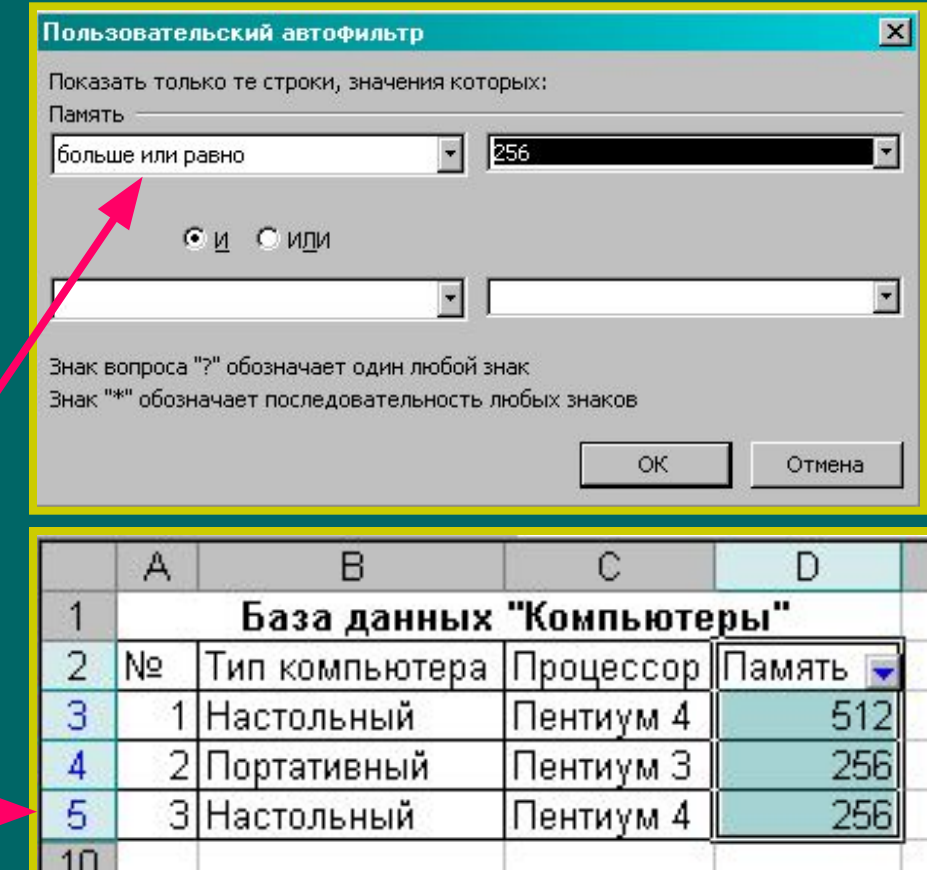

#### **Задание – ответьте на вопросы:**

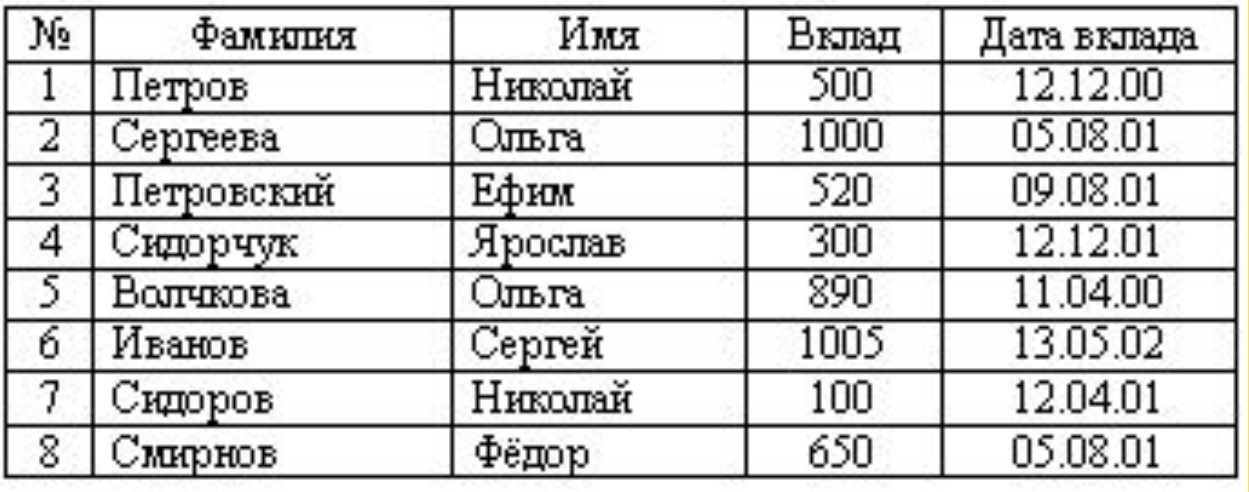

- 1. Сколько полей и записей содержит база данных?
- 2. Какие поля являются текстовыми, какие числовыми?
- 3. Какая фамилия будет на 2 строке после проведения сортировки по возрастанию? … по убыванию?
- 4. Записи под какими номерами будут получены после ввода фильтра по полю Вклад с условием >890?
- 5. Записи с какими номерами будут помещены на две верхние строчки после ввода фильтра по полю "Вклад" с условием <650 и последующей сортировки по убыванию по полю «Имя»?

## **Зачет по теме «Базы данных»**

- Выполните практическое задание
- Ответьте на вопросы теста

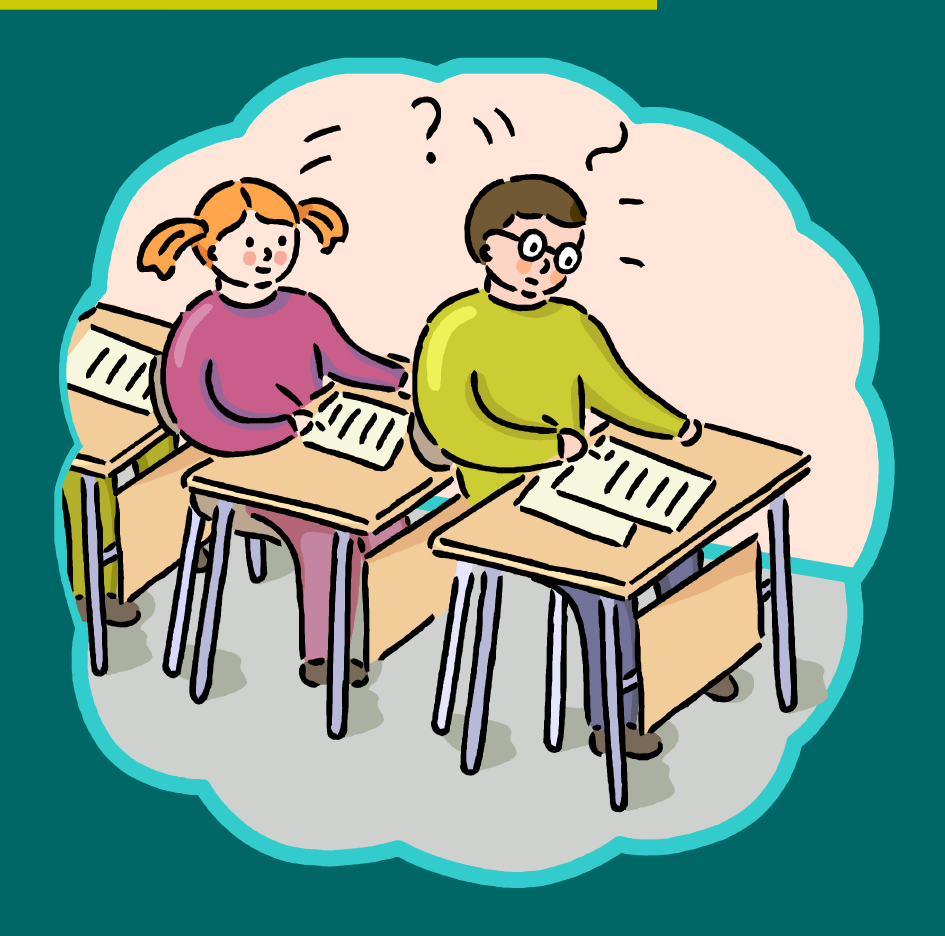